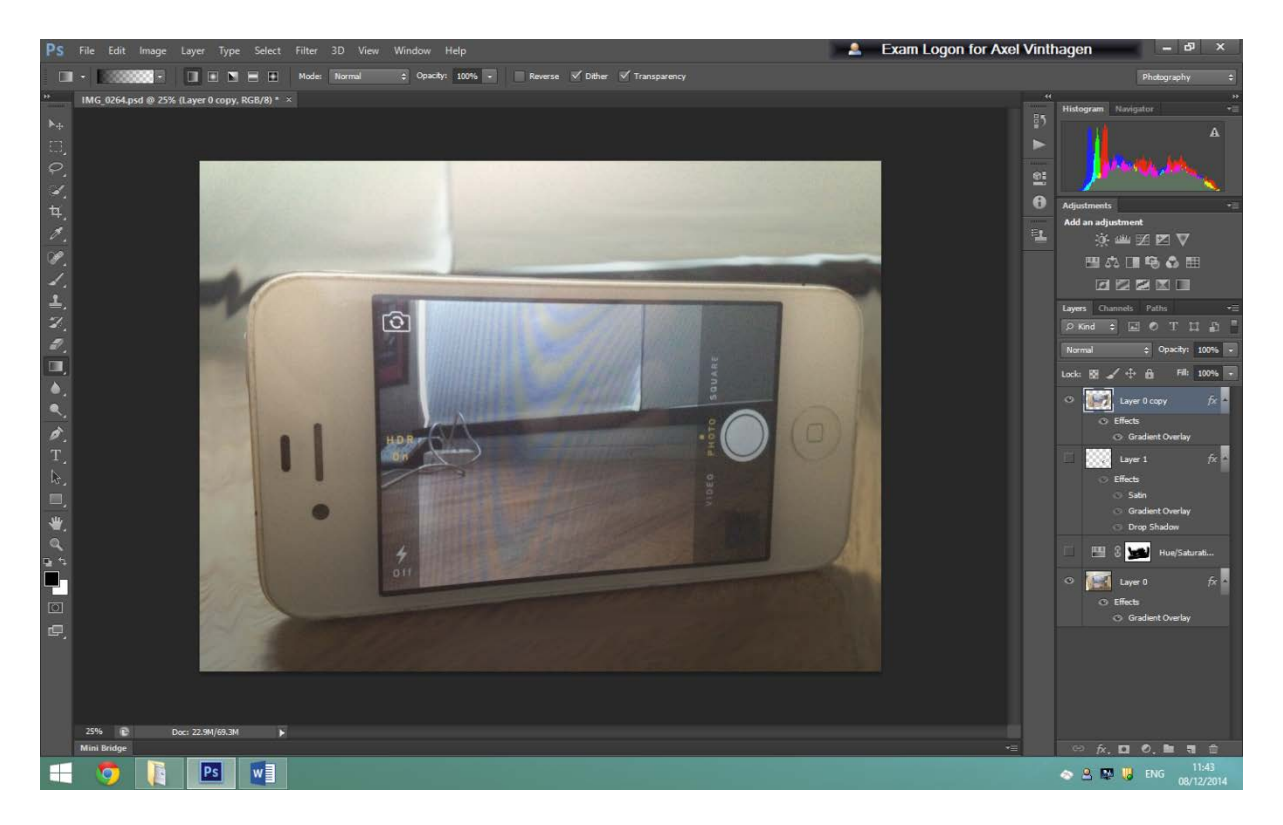

First I would I added the background image (the base layer).

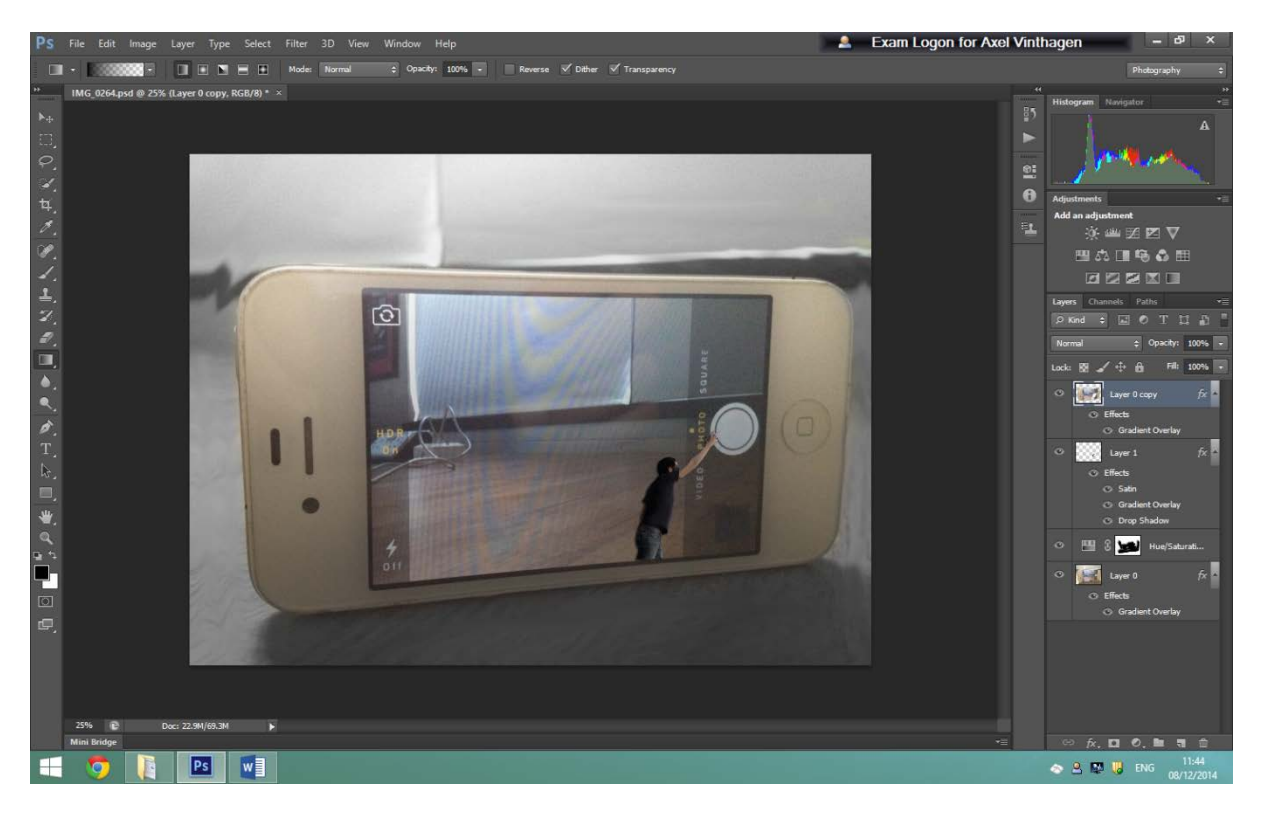

I then added the next layer and cut out the man using the quick selection tool, then clicked select on the top and went down on inverse and hit 'delete' I then put the man in the place I wanted.

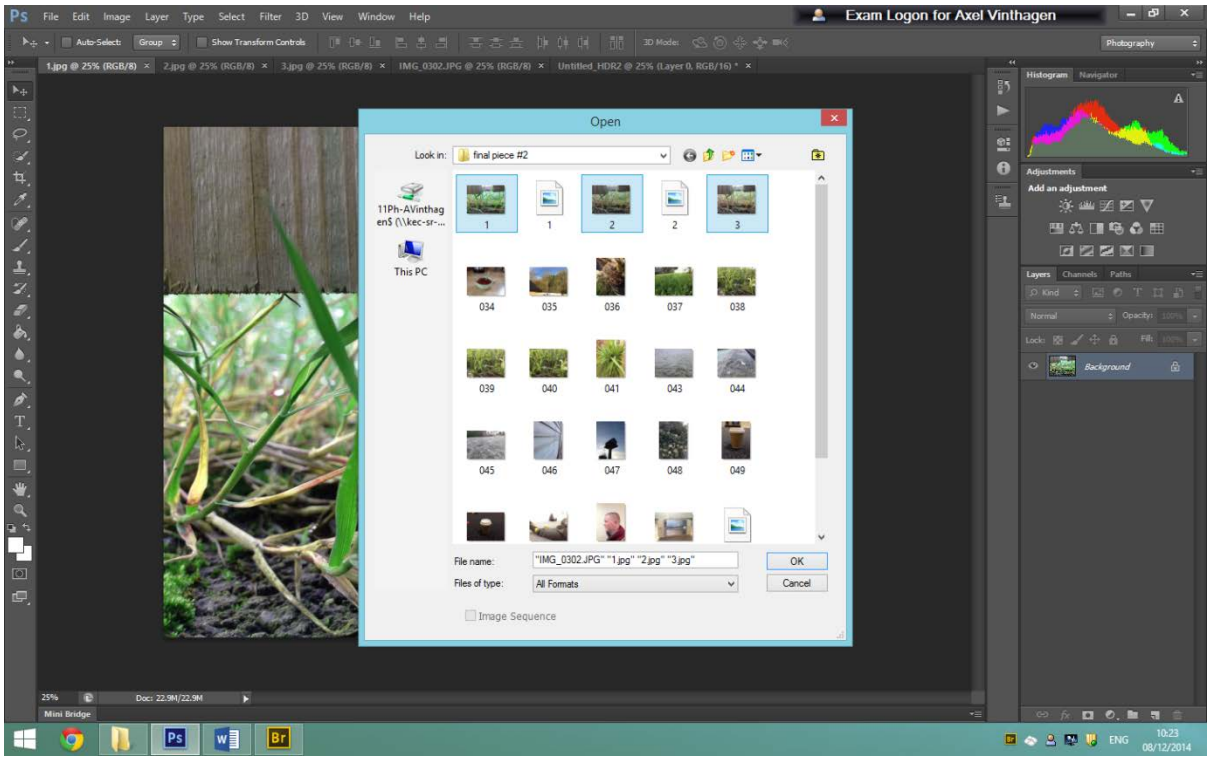

First I added my four identical images with different lighting.

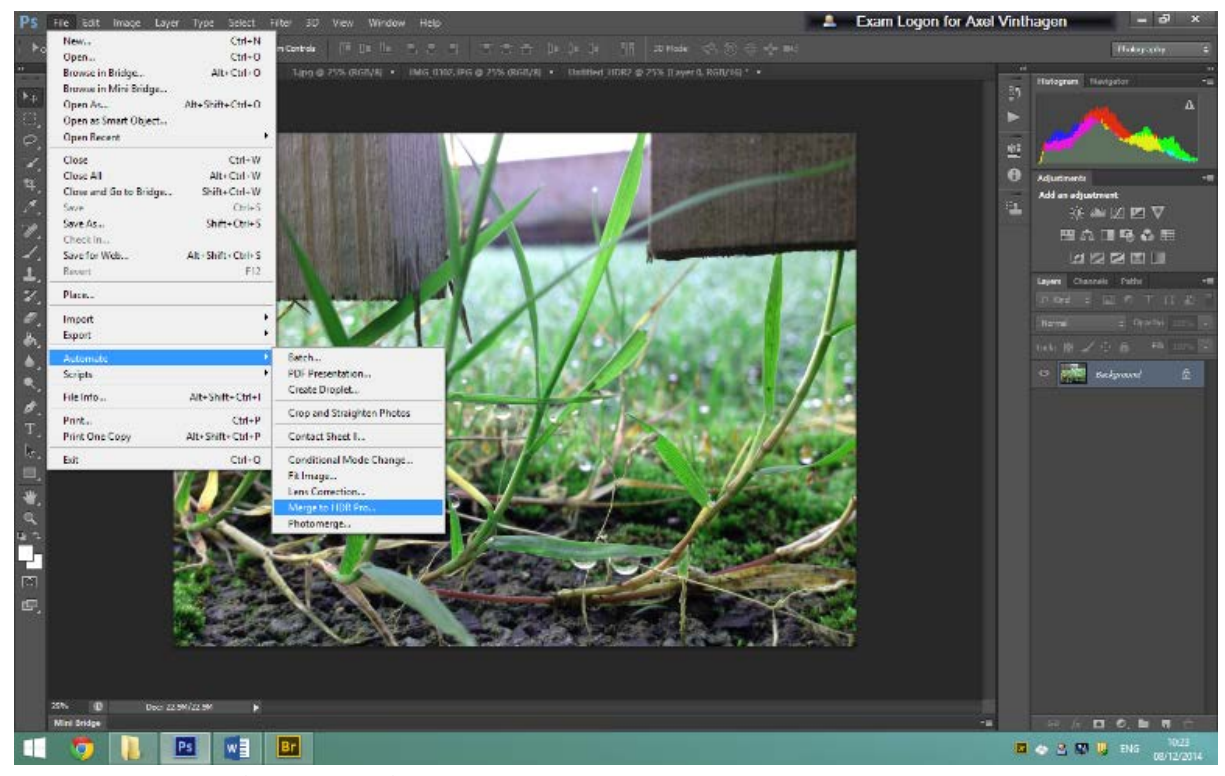

I then went on File/Automatics/Merge photo files to get up my menu.

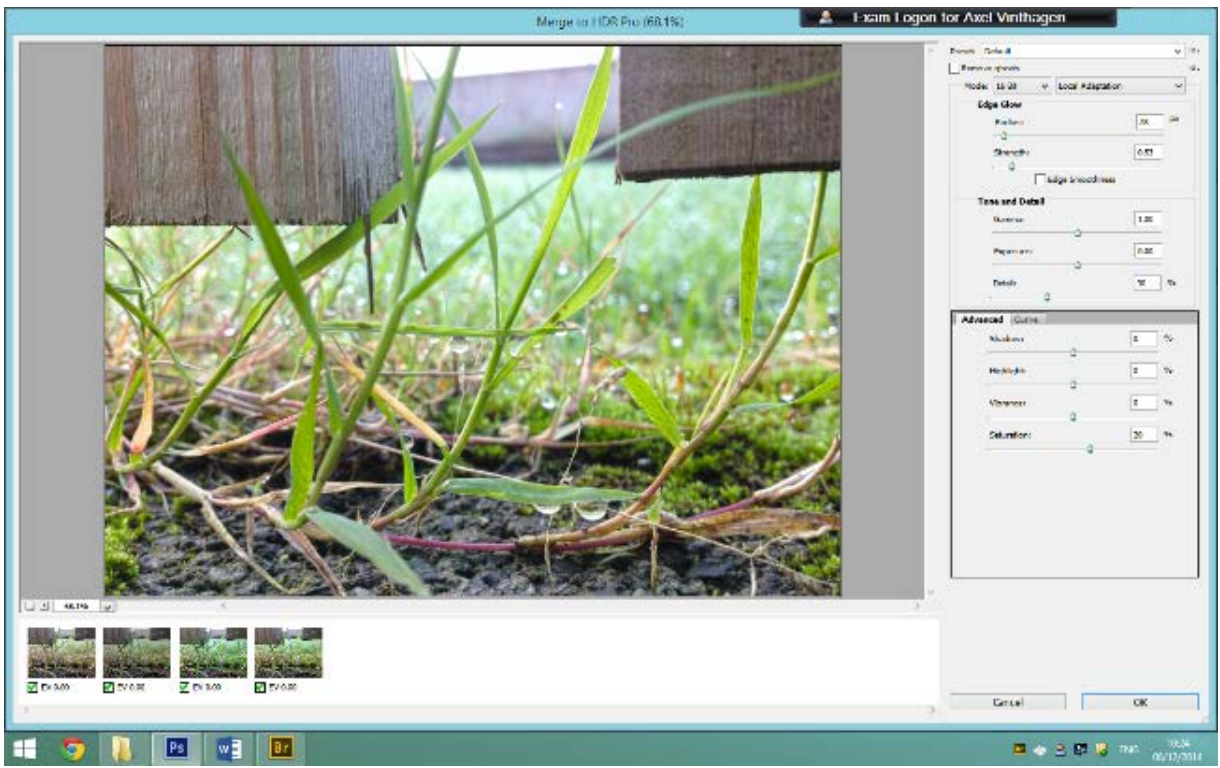

Then this screen will come up where I would toggle the settings to get the best shadow and lighting for my image.

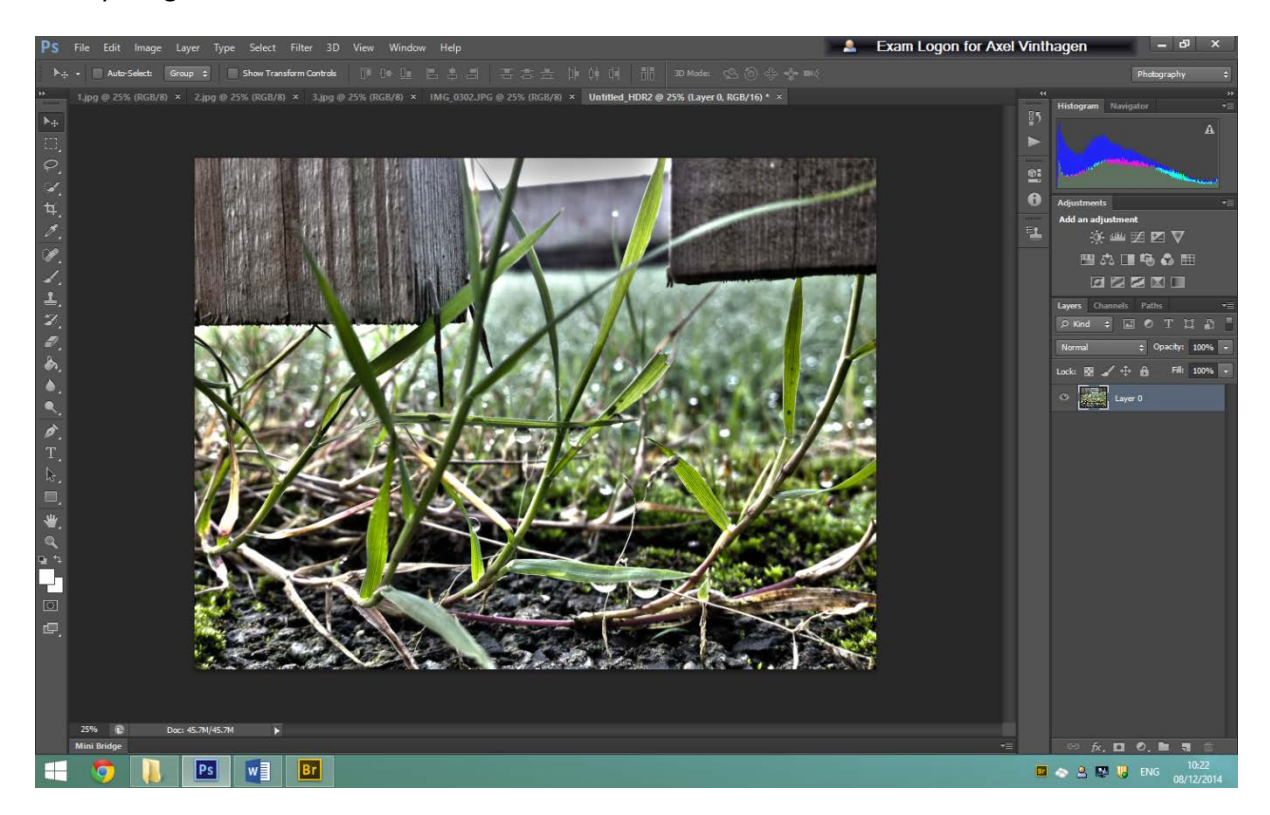

Then the three images will merge together to perfect one whole.

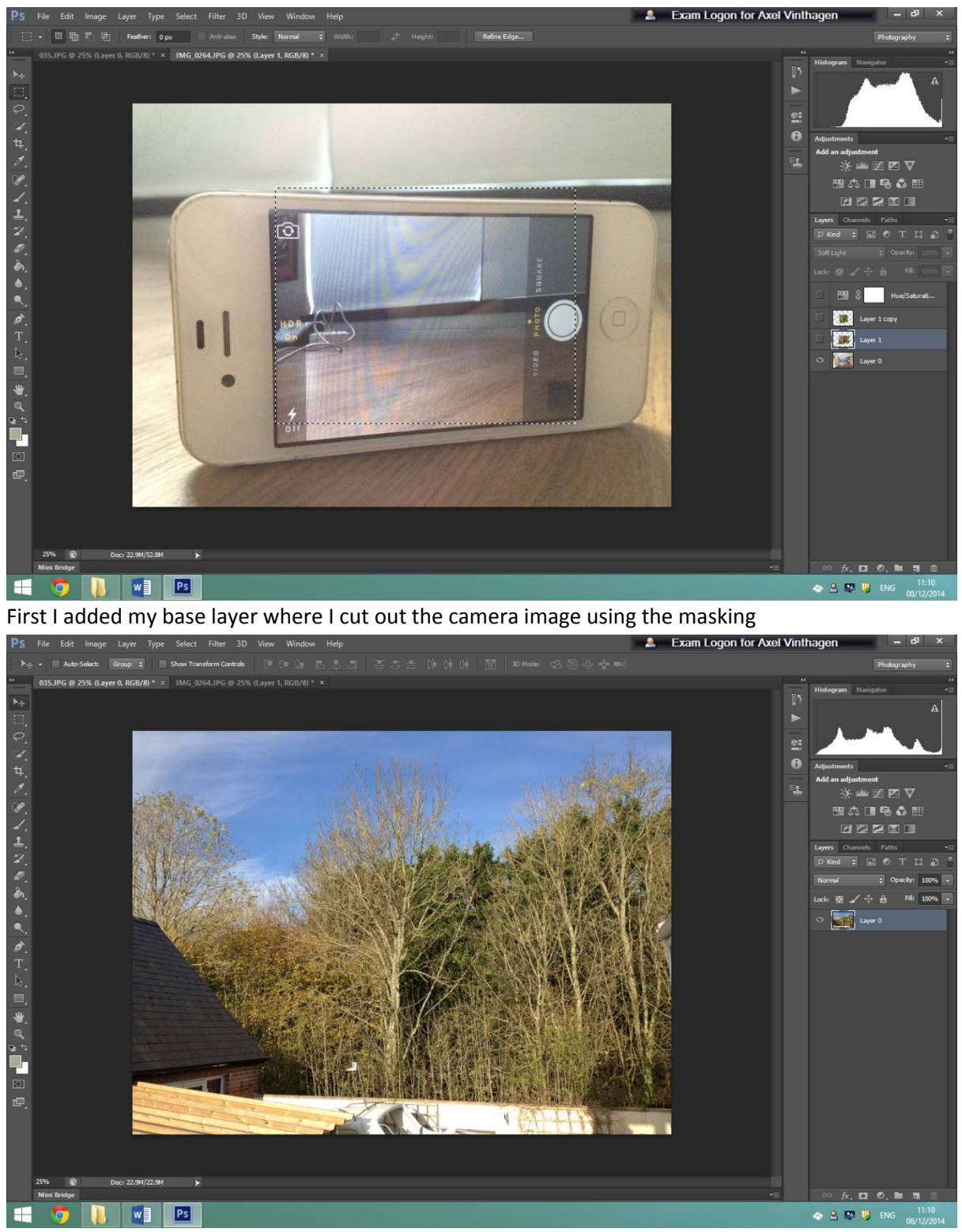

I then added my second layer.

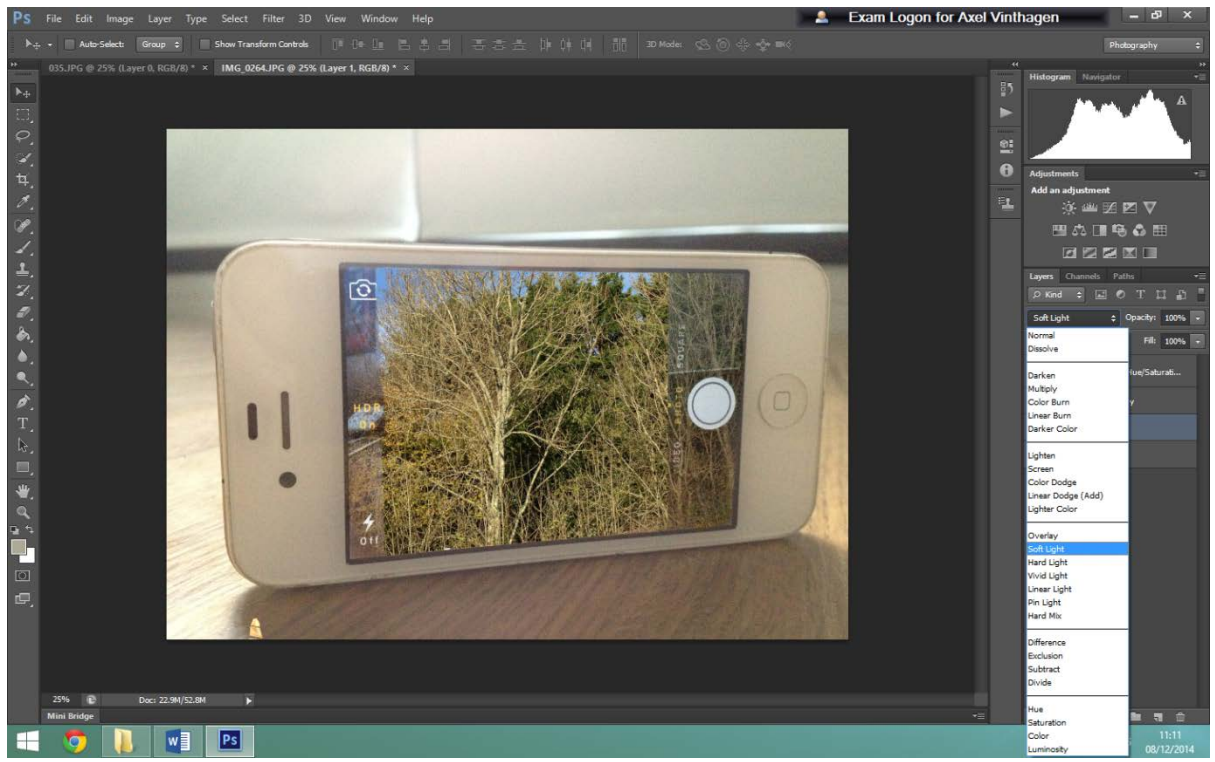

After that I masked out the phone camera and inverted the mask and selected my second layer where I sued the eraser tool to erase everything but around the camera, I then changed the normal to soft light so the image looked realistic and blended into the camera.

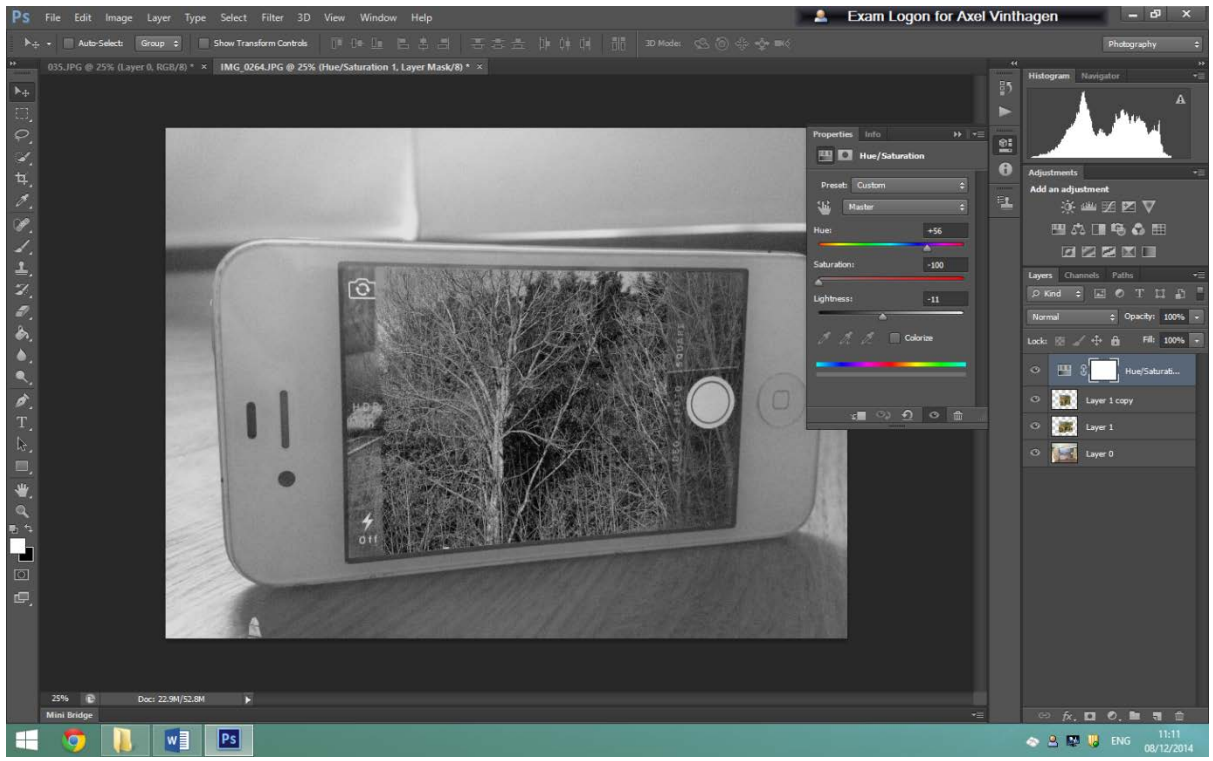

I then to finish off the image changed the hue/ saturation to clack and white by turning down the saturation all the way.

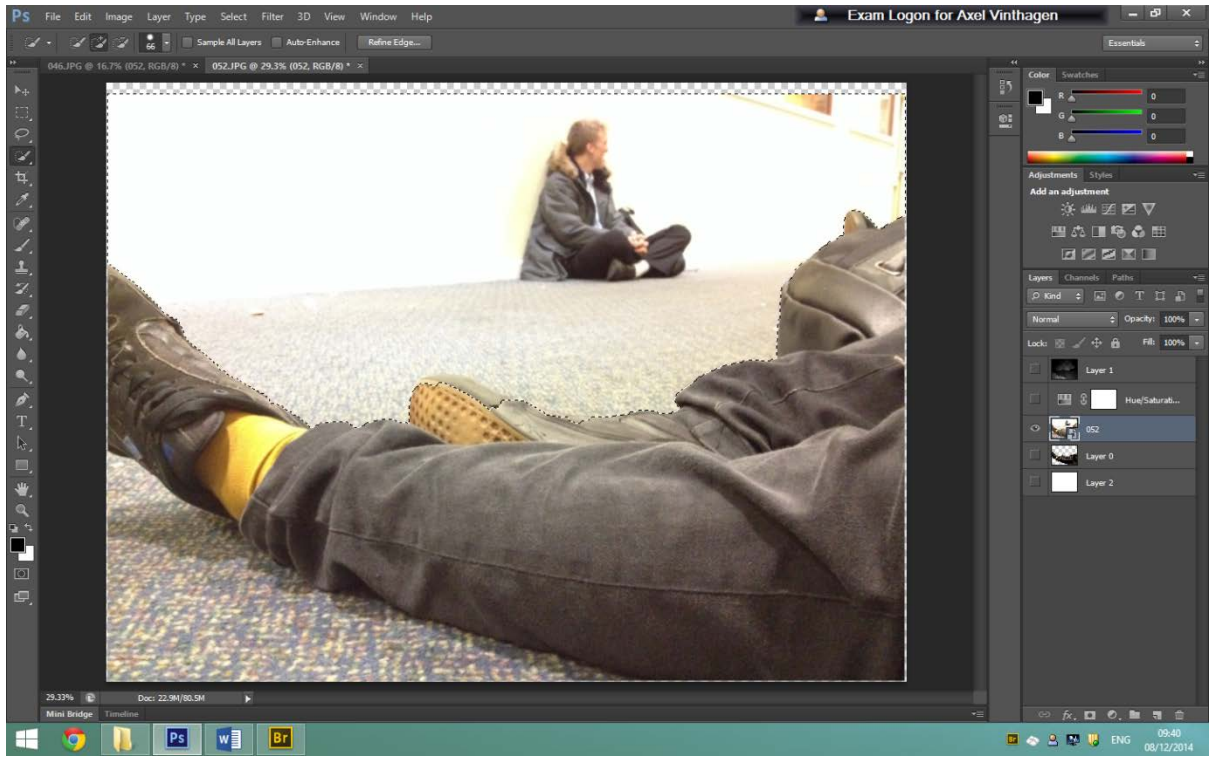

First I added my base layer and masked out the legs because I wanted to create a contrast between the detail and the background.

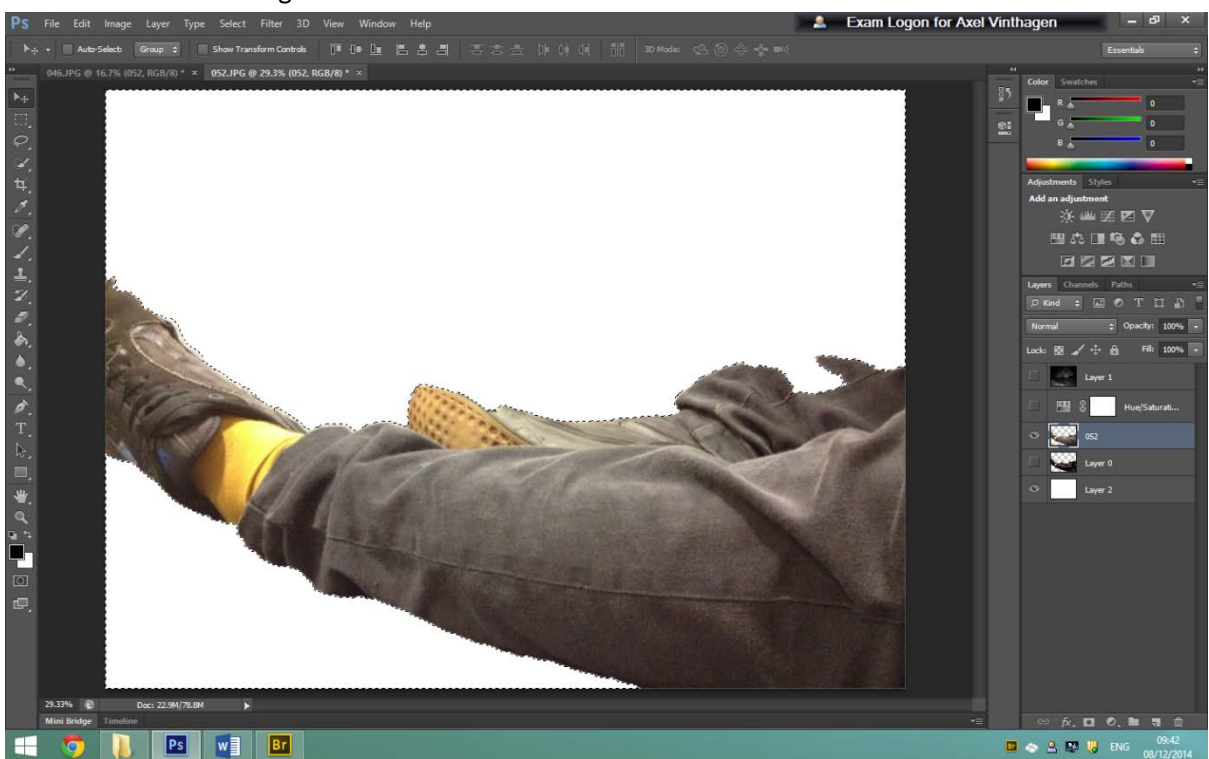

I then turned the hue/ saturation down to 0 to make the image black and white, and then I masked out small bits of detail, created another layer and used the paint bucket to fill the mask in black.

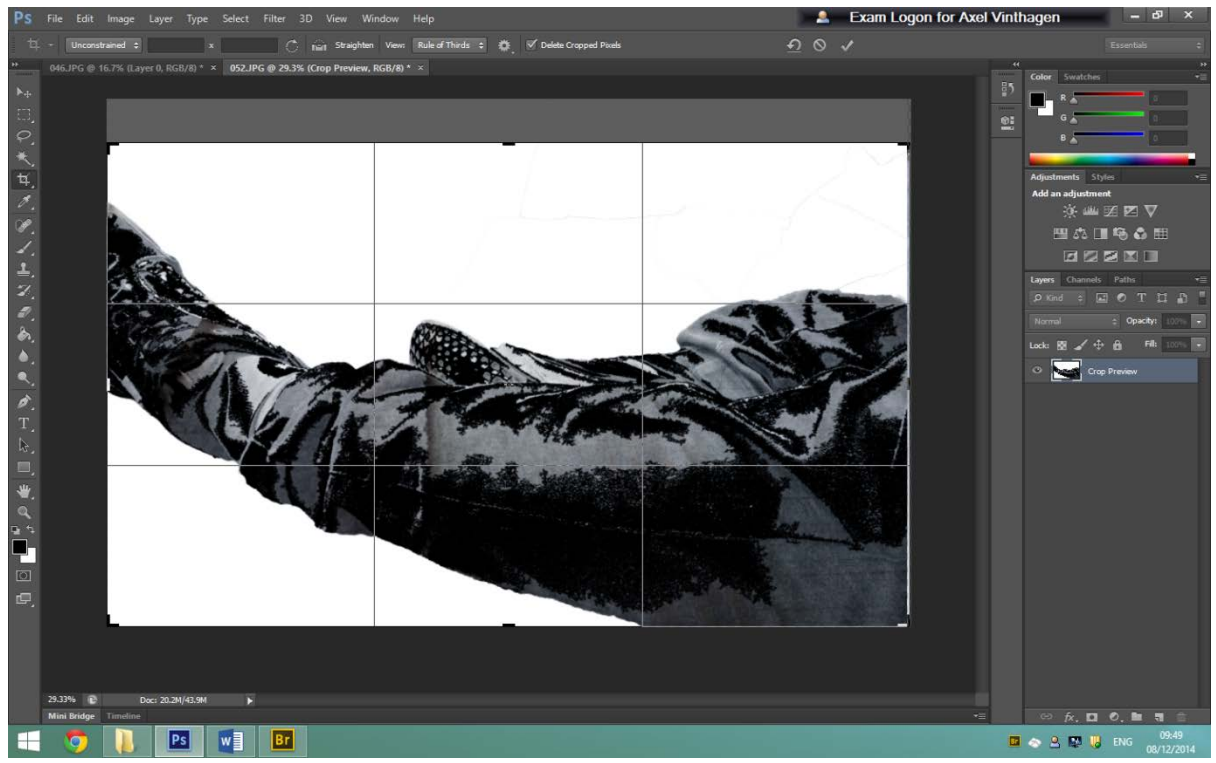

I then cropped the image in order to narrow down the audience's attention and detail.

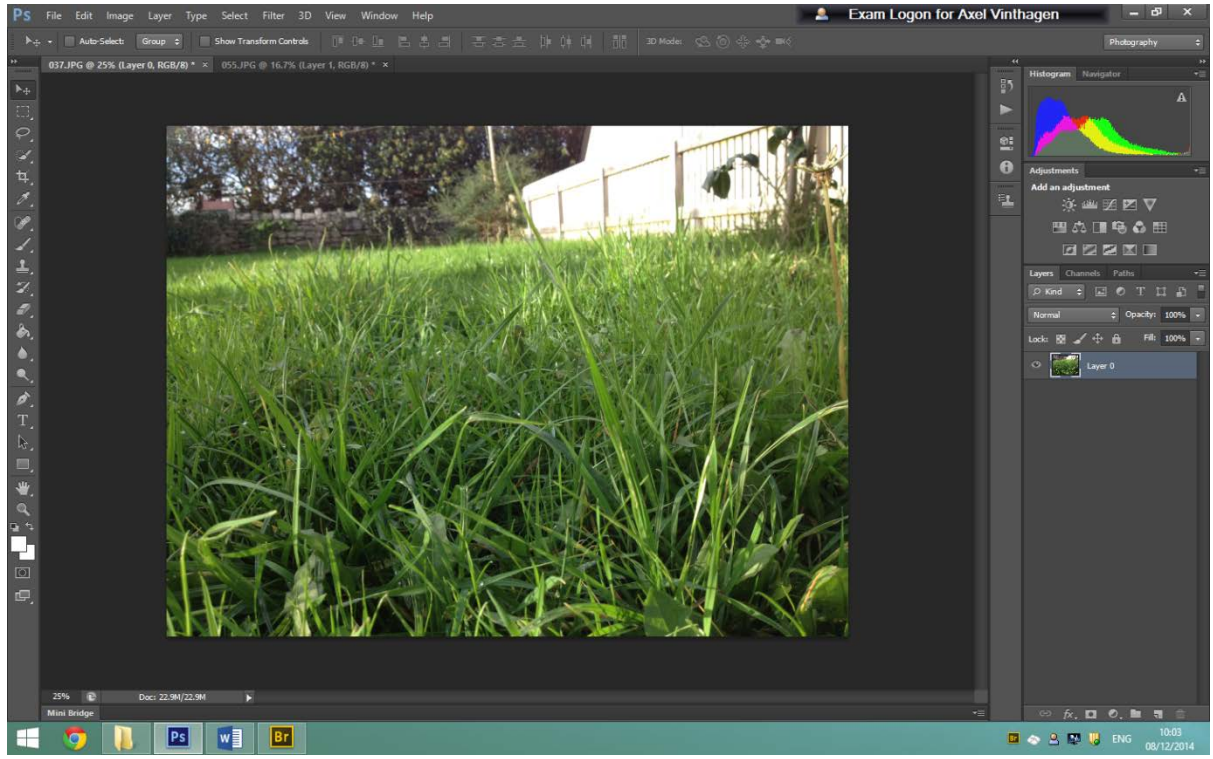

First I added my base layer, with this image I added a cropped out layer or a person's head.

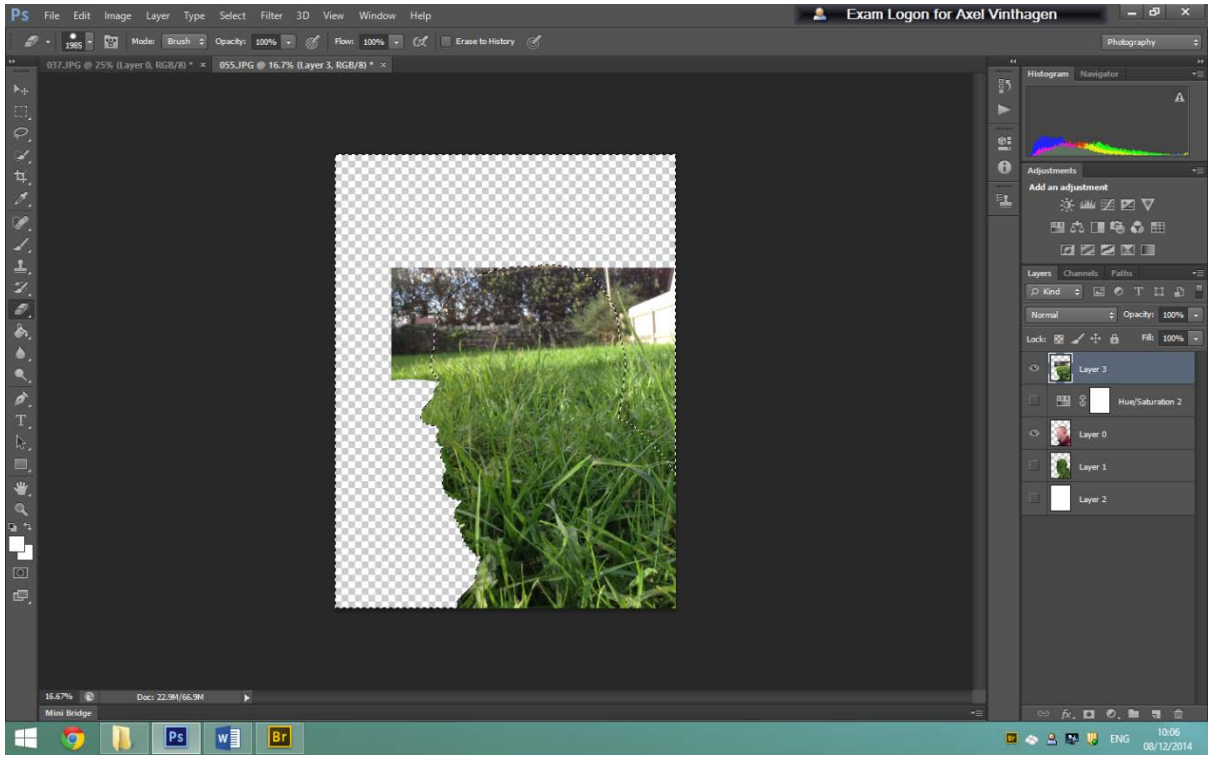

I then masked out the head and inversed the mask and selected the base layer, I then erased the masked area to mask out the head.

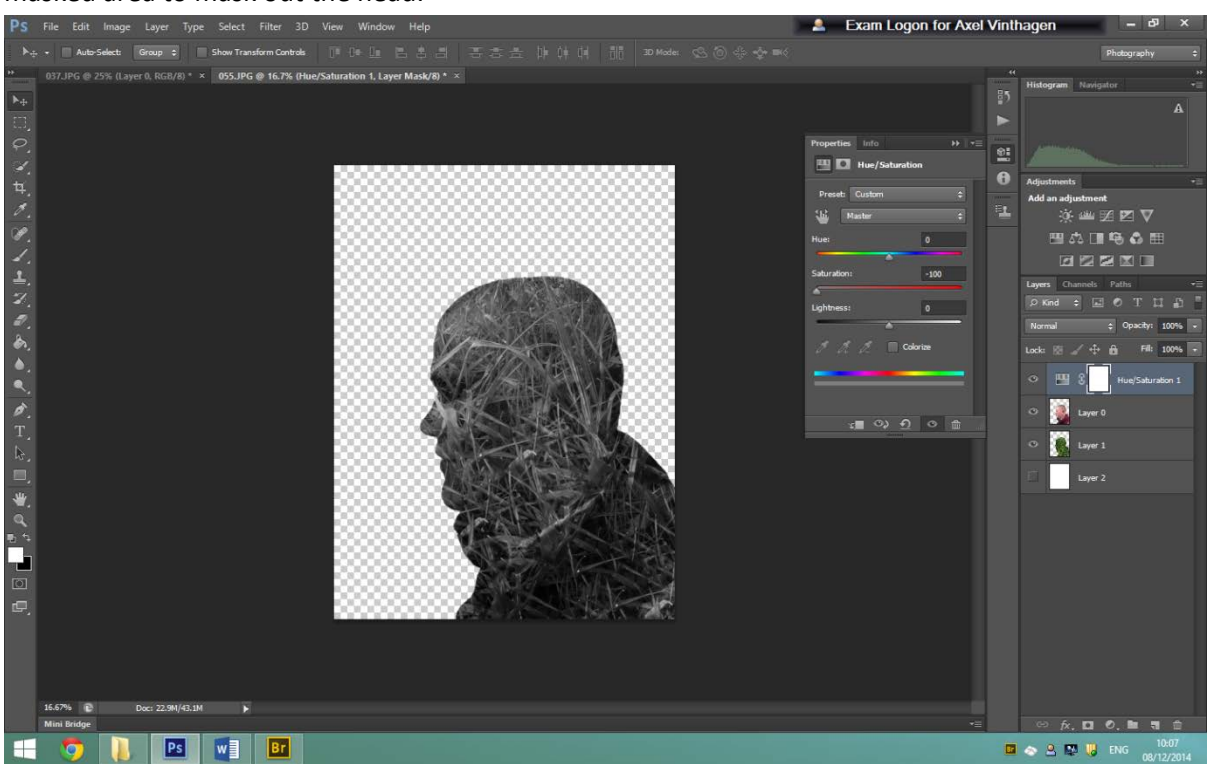

I then changed the base layer from normal to soft light so it blended onto the head, and then to finish the image I changed the Hue/ Saturation to '0' to make the image black and white, I then added a white background to make the contrast of the image stronger.